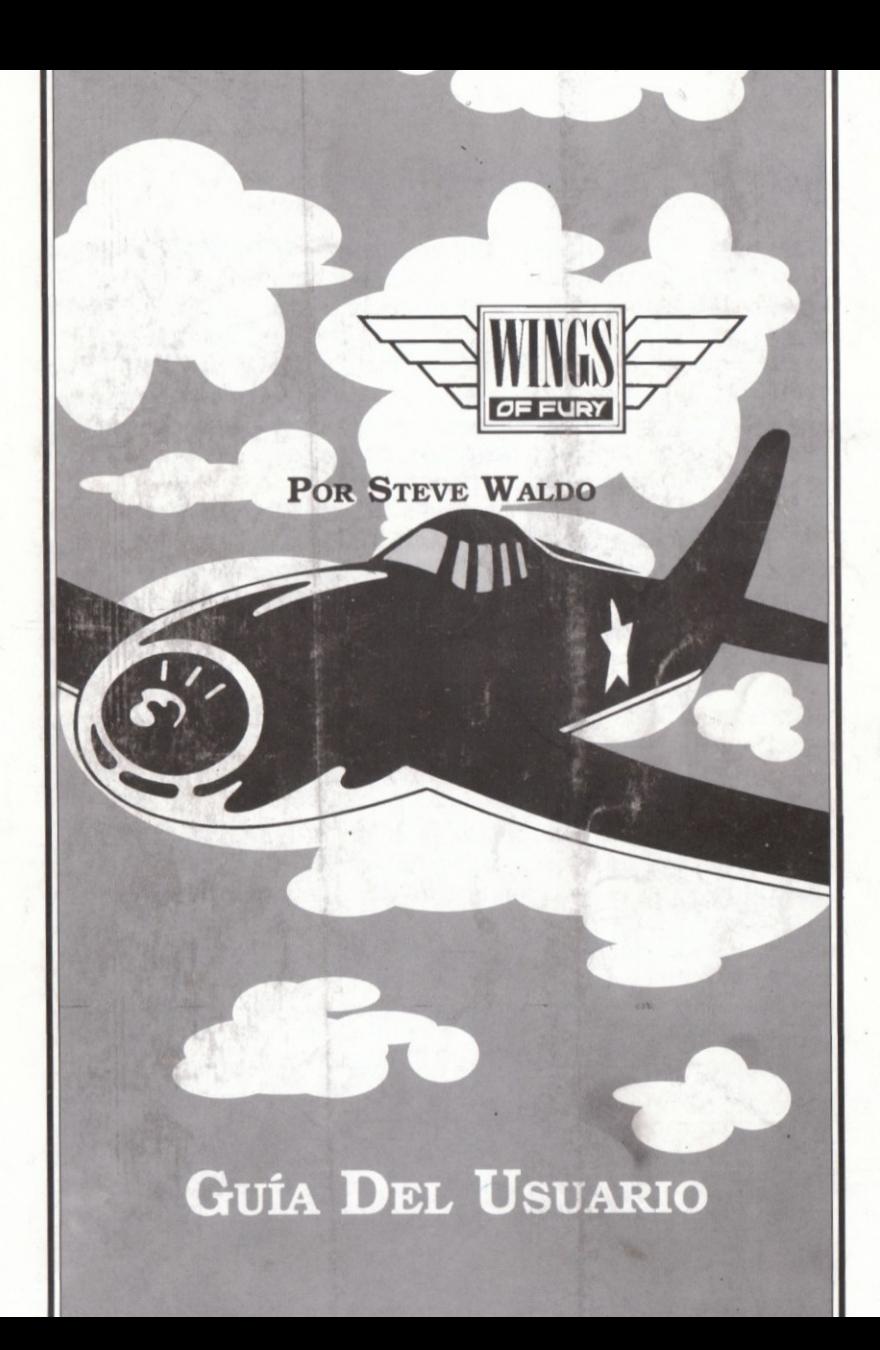

# Una época de violencia

Estamos en 1944 y el mundo está en guerra. Europa está inmersa en un conflicto que la sepulta como las llamas del infierno, dejando un sendero de destrucción por dondequiera que pasa. El Extremo Oriente también se está consumiendo en una desesperada contienda por el poder. En la parte del Pacífico, los aliados se enfrentan al enemigo con una gran destreza y una determinación implacable. Cuando todo comienza a volverse del lado de los aliados, el enemigo lucha aún más desesperadamente para mantener los puntos de ventaja que había ganado antes.

Sin embargo, tanto en mar como en tierra, la Marina de los Estados Unidos ha demostrado que es mucho adversario para ellos. Una<br>razómpara éste es ellincreible poder de ataque de la Fuerza Aérea de la Marina. Contribuye veridiendo di enemigo batalla tras batalla. Dentro del comando a ereo de la Marina, un avion alige el combate para consequir la victoria alidad: respectoriose Hellcat F6EP

El Hellcat es increiblemente potente viresstente, und verdadera mula de carad capazide llevar bombas, coneres virorpedos. Capaz de superar en estrategia à les mejores aviance de combate, el Hellcat ha establecido una de tas mejores proporciones derribos/ pérdidas de la guerra.

Ahora tienes la oportunidad de volar en tu propio Hellcat. Serás asignado para proporcionar apoyo aéreo al portaaviones USS Wasp. Este portaaviones ha sido seriamente dañado y debe volver sano y salvo a puerto. En este peligroso viaje, debes defender al portaaviones de los lanzadores de torpedos, desviar al enemigo de sus fortalezas en las islas, hundir los barcos enemigos que están situados en el camino al puerto y protegerte disparando a los aviones enemigos.

Acomodándote en la carlinga, te enfrentas a una tremenda responsabilidad. El destino del portaaviones y de toda su tripulación está en tus expertas manos. Cuando el oficial te dé la señal de salida. tendrás que poner tu Cat a todo gas y subir a los cielos inexplorados que se abren ante ti. Nada más salir, verás el primer indicio de problemosi un por de oviones de co'mbote enemigos que se dirigen hacia tí desde arriba...

# ¡CONTACTO!

# Lo que necesitarás

#### Amiga

Un Commodore Amiga 500, 1000 ó 2000 con un mínimo de 512 Kb de memoria y equipado con un joystick.

#### Commodore 64/128

· Un Commodore 64 ó 128 con un mínimo de 64 Kb de memoria y un joystick. Se recomienda un monitor color.

## Tandy y compatibles 100%

- IBM PC, PC XT, PC AT, PS2 o compatible 100% o Tandy serie 1000 www.612-Kb-de-memoria.
- **Narieta gráfica Hercules CGA EGA OVEA**
- Monitor color."
- Version 2.0 o superior de MB-DOS o PC DOS
- Joystick **Kopcional)**

# **Cargar Wings of Fury**

## Amiga

Si tienes un Amiga 1000, enciende tu ordenador e inserta el disco Kickstart. Cuando aparezca la pantalla "Insert Workbench", introduce el disco de Wings of Fury. Si tienes un Amiga 500 ó 2000 enciende tu ordenador y luego introduce tu disco de Wings of Fury. Una vez acabe de cargarse el programa, aparecerá una secuencia de demostración. Cuando estés preparado para jugar, pulsa el botón del jovstick.

Instalación en disco duro: Si tu Amiga tiene unidad de disco duro y te gustaría instalar el programa en él, arranca tu ordenador y en la pantalla Workbench, introduce el disco de Wings of Fury. Pulsa el botón del joystick con el cursor del mismo colocado en el icono de disco para abrir la ventana. Luego arrastra el cajón etiquetado "wings\_of\_fury" a tu icono de disco duro. Para arrancar el juego desde Workbench, pulsa dos veces el botón del ratón situado en el cajón Wings of Fury. A continuación debes pulsar estando el cursor colocodo sobre el icono de juego poro comenzor el juego. Nota: En las máquinas de 512 Kb en los niveles más altos, puede que se omitan algunos efectos sonoros debido a problemas de memoria.

## Commodore 64/128

Introduce el disco de Wings of Fury en la unidad de disco. Asegúrate de que tu joystick está conectado y luego enciende tu ordenador y unidad de disco. Escribe LOAD "\*",8,1 y pulsa Return. Una vez acabe de cargarse el programa, aparecerá una demostración de ejecución propia. Cuando estés preparado para jugar, pulsa el botón del joystick.

#### Tandy y 100% compatibles IBM

Introduce el disco A de **Wings of Fury** en la unidad de disco flexible.<br>Cuando aparezoa el mensale A>, escribe w**ings**, Si tienes una unidad de disco de 5 1/4 pulgadas se re pedira que introduzcas el disco B. Pulsa cualquier fecla después de misertar el disco B. Aparecerá una demostración de elecución propia Prara empezar a jugar, pulso cualquier tecla. Para jugar contun toverlek, pulsa CTRL-Joara calibrar tu joystick.

Instalación en disc<u>o d</u>uro. Si tu indquina tiene unidad de disco duro puedes instalar Wings of Runy Karsimanta. Introduce el disco B de programa y cuando aparezca el mensaje A», teclea install,

Cuando los ficheros se hayan copiado desde los dos discos y hayas vuelto al mensaje A>, escribe C: para cambiar de unidad (o la letra que designe a tu disco duro). Cuando aparezca el mensaje C>, escribe cd\wings para ir al nuevo directorio. Cuando quieras jugar una partida, asegúrate de que estás en este directorio.

Modos gráficos: El programa determinará automáticamente el formato gráfico más alto de tu máquina y ejecutará esa versión. Sin embargo, si quieres forzarlo a utilizar un modo gráfico en particular, escribe lo siguiente:

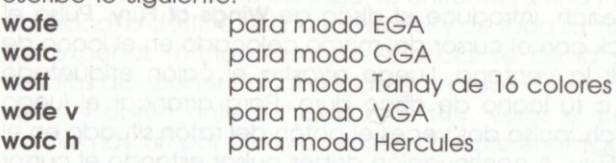

 $\boldsymbol{4}$ 

Nota: Si tienes una máquina más lenta (6 MHz o menos) con una tarieta gráfica y monitor EGA, deberías pensar en jugar en modo CGA para obtener la máxima velocidad de juego. Si juegas en modo EGA, puedes utilizar CTRL-E, una tecla "rápida" especial que acelera la velocidad del ascensor del portaaviones y aumenta el empuje de despegue.

Poseedores de Tandy: Wings of fury tiene sonido especial digitalizado para las máquinas Tandy 1000SL y TL. Para poder oir estos efectos sonoros, debes jugar utilizando el teclado, con el joystick desconectodo.

# PREPARACION PARA EL VUELO

## Seleccionando una graduación

Una vez abandones la demostradion tu primera tarea previa al bajo las que puedes volar. cada lina de ellas provista con un conjunto más desatiante de misiones que la antenar. Utiliza tu joystick pard\nasar jor läs älferenfes graduaciones. Cuando la graduación desegda <del>está resaltada, pulsa el</del> tsotón del joystick para confirmarla. Después d**e l'idbet seleccionado fu g**raduación, aparecerá un mensaje en la pantalla mostrando tus objetivos para eso misi6n.

# Selección de armas

Antes de despegar, debes decidir qué tipo de armas vas a llevar en tu Hellcat en este vuelo. Pasa por la lista de armas utilizando el joystick, luego pulsa el botón del joystick para hacer la selección.

# Despegue

Para despegar, empuja el joystick a la izquierda para poner a tu Hellcat a todo gas en esa dirección. Cuando el avión se acerque al finol de lo pisto, empujo eljoystick hocio orribo y o lo izquierdo poro 'oue se eleve,

# Vuelo

Para maniobrar el Hellcat durante el vuelo hay que utilizar las siguientes posiciones del joystick:

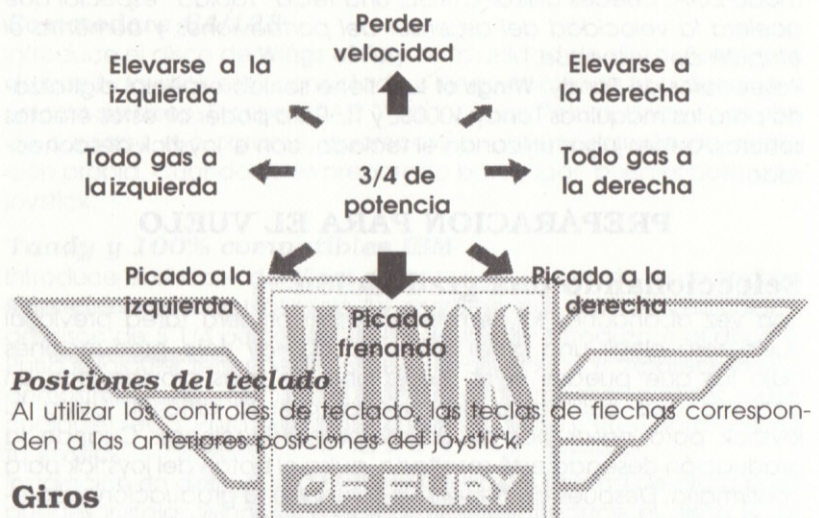

Se aira invirtiendo la dirección horizontal del joystick. Tu Hellcat perderá altura al girar, por lo que es importante darle una elevación extra al mismo tiempo.

## **Aterrizajes**

Para aterrizar en la pista, debes acercarte volando desde la derecha. Utiliza la vista tridimensional para alinear el indicador blanco parpadeante de horizonte artificial de la pista de aterrizaje. Cuando hayas superado el borde de la pista, baja en picado para permitir al avión que cajad para que su gancho pueda coger uno de los cuatro cables de la pista.

Posar un avión en la cubierta de un portaaviones requiere mucha habilidad y nervios de acero. Puede que necesites un poco de práctica antes de hacerlo con seguridad, pero está práctica te compensará más tarde cuando el juego esté al rojo vivo y tengas que aterrizar bajo fuego.

Una vez hayas aterrizado sano y salvo, haz rodar tu avión por la pista hasta el ascensor. Luego, empuja el botón del joystick o la tecla Return para activar el ascensor y bajar tu avión para ser reparado, llenando el depósito y eligiendo una nueva carga de armas. Si lo haces rodar demasiado lejos y pierdes el ascensor, dale la vuelta al avión y vuelve a colocarlo de'nuevo frente al ascensor.

# **Armas del Hellcat**

## Ametralladoras

Tu Hellcat está equipado con tres ametralladoras de calibre 50 en cada ala. Utiliza las ametralladoras para derribar a los aviones enemigos y bombardear sus islas. Para disparar tus ametralladoras pulsa el botón del joystick continuamente (botón 0 en Tandy y compatibles). Si usas el tectado, alspara con la barra de espaciado.

#### Otras armas

Puedes elegir entre très tipes niès de armos Pala reponer o cambiar armas debes volver al portaggiones.

Dispara tus otras armeis con pulsaciones con as aet potón del joystick (botón 1 del joystick en fandy y compatibles).

#### **Bombas**

Equipado con treinta bombas de 46 kilos cada una, tu Hellcat puede dañar seriamente las barracas y trincheras de las islas ocupadas por el enemigo.

#### Cohetes

Diseñados para emplearse en blancos más sustanciales tales como arandes ametralladoras antiaéreas, tu Hellcat puede llevar 15 de estos cohetes de 13 centímetros.

#### Torpedos

Una vez que las armas de una nave enemiga hayan sido incapacitadas, podrás lanzar un torpedo al barco para intentar hundirlo. Después de elegir Torpedo del menú Weapons, tu Hellcat estará armado con un torpedo.

Nota: Debes acercarte a la nave enemiga volando bajo sobre el agua cuando vayas a soltar un torpedo. Es importante que tengas el barco bien a la vista antes de lanzar el torpedo para que éste no se quede sin energía antes de llegar a su blanco.

# Panel de control

El panel de control de tu Hellcat con sus diferentes instrumentos e indicodores oporece en lo porte inferior de lo pontqllo.

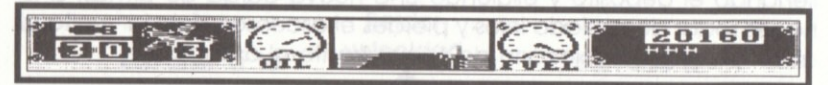

# Contador de armas

Indica el tipo de arma que estás llevando y cuántas te quedan.

## Contador de Hellcats

Indica cuántos Hellcats te quedan. Ganarás un avión extra cada vez que seas promocionado para una graduación superior.

## Indicador de la presión del aceite

Indica la condición de fumotos. Quando su Helicat esté dañado por un disparo, el motor comenzara a echar humo. Cuanto mas daño aguante tu avión, más humo echara masodías será la présión del aceite. Cuando la presion del aceite en dece a ser criticamente baja, empezard, a parpadear ûna lúz roja en epindicador. Si la presión del acelle bala demasiado. El motor se parará y tú te estrellarás. Cada vez <del>que vuelvas al port</del>adviones tu avión será reparado, y la presión del aceite se restaurará al nivel inicial.

# Vista tridimensional

Proporciona una vista tridimensional del mundo desde la carlinga de tu avión. Esta vista es especialmente útil cuando intentas medir la distancia entre tu Hellcat y una nave que se acerca, avión o cualquier otro blanco.

En el centro de esta vista hay un cursor blanco parpadeante que sirve como un indicador de horizonte artificial. Este indicador es útil para ver los blancos y aterrizar en el portaaviones.

### Indicodor de combustible

Indica cuánto combustible le queda a tu Hellcat. Cuando el nivel de combustible empiece a ser críticamente bajo, aparecerá una luz roja parpadeante en el indicador. Si el avión se queda sin combustible durante un vuelo, te estrellarás. Cada vez que vuelvas al portagviones, te llengrán el depósito de combustible, y el nivel de combustible se restaurará al original.

#### **Marcadores**

Recoge todos los puntos que has hecho durante el juego.

# Marcador del avión enemigo

Registrará un icono por cada avión que derribes. Además de estos iconos, también hay un marcador digital bajo el marcador de puntos.

# **VUELO EN LAS MISIONES**

Empiezas el juego con tres Hellcats. Recibirás un Hellcat adicional cada vez que te ganes una promoción de graduación.

# Objetivos de la misión

Se fe informará de los objetivos de la misión da tes de empezand. Se te darambonus al ir llevando a caba esas objetivos. Tendrás un bonus adicional si completes conséxito una misión entera. Los dos objetivos principales que confleva una misión son:

#### Islas

Los blancos de islas triciuyen barracas, soldados, trincheras y grandes ametralladoras antigéreas. Para que una isla sea neutralizada todas las barracas, soldados y armas deben ser destruidos.

#### **Barcos**

Los barcos enemigos deben ser hundidos para ser neutralizados. Durante algunas misiones también te puedes encontrar con:

### Aviones de combate

No es necesario derribar a todos los aviones de combate de un área para completar una misión.

#### Aviones de torpedos

Para defender el portaaviones, es necesario o derribar a los aviones de torpedos o destruir sus torpedos una vez los hayan lanzado (con balas, bombas o cohetes). Cuando aparezca un lanzador de torpedos, verás una flecha en la vista tridimensional indicando su posición relativa con respecto a ti.

# Las mejores puntuaciones

Una vez hayas acabado de jugar, tendrás la oportunidad de grabar tu puntuación en el disco si ésta se encuentra entre las diez mejores. Se te pedirá que introduzcas tu nombre. Tu graduación se registrará automáticamente.

# Save Game (grabar el juego) \*

Puedes grabar el juego mientras estás jugando siempre que tu Hellcat esté en la pista del portaaviones. Cuando estés preparado para grabar el juego, pulsa CTRL-G. Introduce un nombre para el juego que desees grabar (ocho caracteres o menos) y pulsa Return. Volverás entonces automáticamente a la partida que estabas jugando. Para cargar un juego grabado previamente, selecciona "Return from R & R" en la pantalla de selección de graduación o pulsa Ctrl-L desde et juego is la pantalla del menú Load Game utiliza el joystick para resaltanta patilda que quieres jugar y pulsa Return.

Esta función Save Game polo establacida en la versión para Amiga, Tandy y compatibles. No puedes grapar juegos en la versión para Commodore 64/128.

**TECLAS ESPECIALES** 

## Amiga y Commodore 64/128

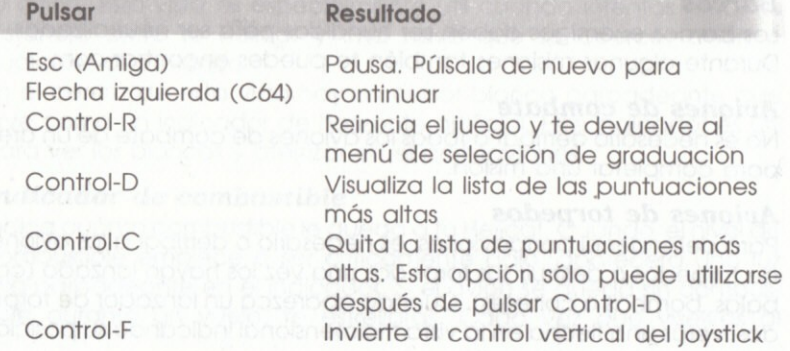

# Sólo para Amiga

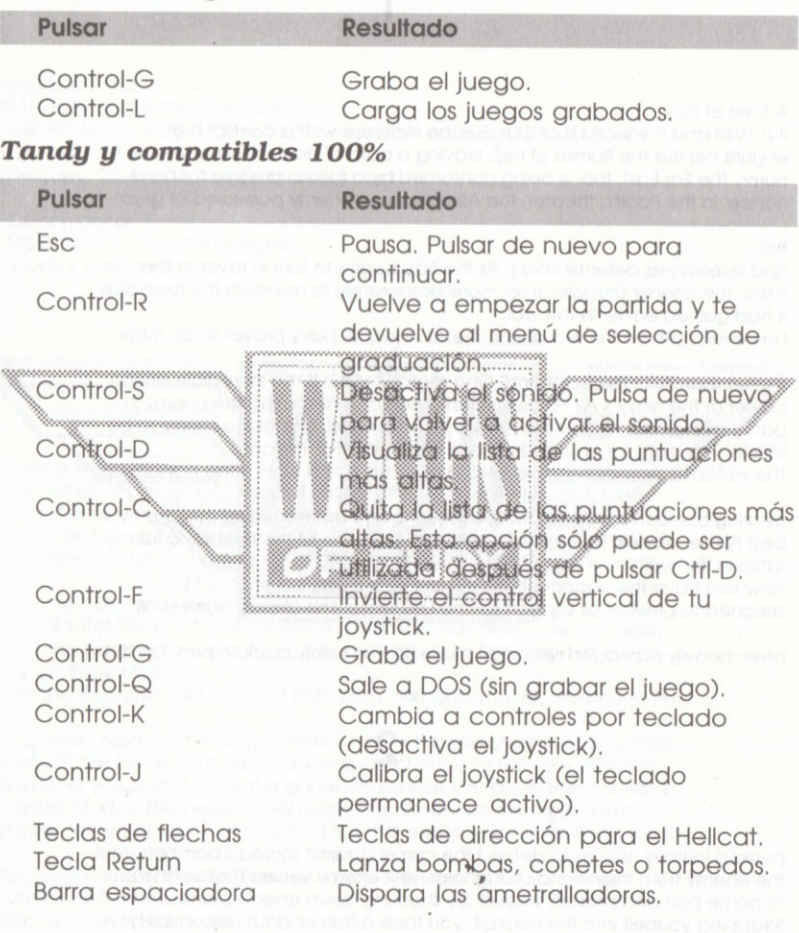

A Time of Fury

It is 1944 and the world is at war. Europe is ablaze with a conflict that engulfs her like the flames of hell, leaving a path of destruction wherever it burns. The Far East, too, is being consumed by a furious struggle for dominance. In the Pacific theater, the Allies face an enemy possessed of great

#### skill

and a relentless determination. As the tide begins to turn in favor of the Allies, the enemy struggles ever more desperately to maintain the footholds it had agined earlier in the war.

However, both on the sea and in the air, the U.S. Navy proves to be more

them a match for its opponents. One reason for this is the incredible striking. power of the Navy's Air Force. It is the frumerad in defeating the enemy in battle after battle. Within the News's alle originated one plane seems to be leading the fight for an Allied victory; the mighty For Hellcate The Hellcofkis incredibly powerful official durable, at each wask horse capable of

bearing bombs, reckets and tome we Able to purnement wer the enerny's best fighter planes, the Hellicat has established one of the best kill fo-loss ratios in the war. Now you have the opportunity to the work ware own the boat you'll be assigned to provide air support for the USS Wasp. This aircraft carrier has

been heavily damaged and must make its way safely back to port. On this

perilous journey, you must defend the carrier against torpedo bombers, rout the enemy from their island strongholds, sink enemy vessels that lie en route to home port and protect yourself by shooting down enemy planes. Strapping yourself into the cockpit, you face a tremendous responsibility. The fate of the carrier and every man onboard has been placed in your

experienced hands. As the signal officer gives you the go, you give your Cat full throttle and take off into the unknown skies before you. Just minutes off the deck, you sight the first sign of trouble: a pair of enemy fighters bearing down on you from above...

What You'll Need **IBM/Tandy and 100% Compatibles** 

\* IBM PC, PC XT, PC AT, PS2 or 100% compatible or Tandy 1000 series with 512K memory

\* Hercules, CGA, EGA or VGA graphics card

\* Color monitor

- \* MS DOS or PC DOS 2.0 or higher
- \* Joystick (optional)

Loading Wingstof Fury Lissert Wings of Fax, Disk A into your worked on the Africa AS prompt, type<br>wings. If you have a still a sisk drive you will be prompted to insert Disk B. Press any key after inserting the B. A self-running dema of the game will appear. To begin playing, press any key to play with a pystick, press

CTRL-J to calibrate your joystick.

Hard Disk Installation: If your machine has a hard disk drive, you can easily install the Winas of Fury program on it. Insert program Disk B and at the A> prompt, type install.

After the files have been copied from both disks and you've returned to the

A> prompt, type C: to change drives (or the letter designation of your hard drive). At the C> prompt, type cd \wings to change to the new directory. Whenever you want to play the game, make sure you are in this directory. Graphic Modes: The program will automatically determine the highest graphic format of your machine and run that version. However, if you want

to force it into a particular graphics mode, type one of the following: wofe for EGA mode wofc for CGA mode woft for Tandy 16-color mode wofe y for VGA mode

wofc h for Hercules mode

Note: If you have a slower machine (6 mhz or less) with an EGA araphics card and monitor, you may want to consider playing the game in CGA mode for maximum game speed. Or if playing in EGA mode, you can use CTRL-E,

a special "fast" key that speeds up the carrier elevator and increases the thrust for takeoff.

Tandy owners: Wings of Fury features special digitized sound for the Tandy 1000SL and TL machines. In order to hear these sound effects, the game must be played using the keyboard, with the joystick disabled.

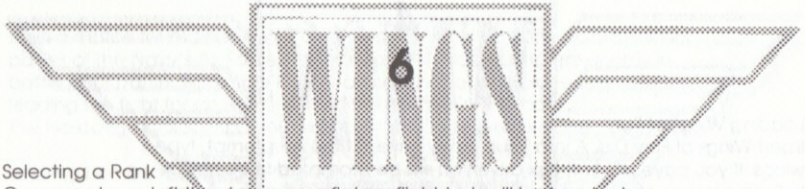

Once you have left the demographic prefight task will be to safect a Naval rank. There are severs rasks under which was a case to seen one providing a more challenging set of missions than the tast. Use the arrow keys or your joystick to cycle through the various ranks. When your desired rank is

highlighted, press the return key or a joystick button to make your selection. After you've selected your rank, a message will appear on screen listing your objectives for that mission.

#### **Selecting Weapons**

Before taking off, you must decide what type of weapons your Hellcat will

be armed with for this flight. Cycle through the list of weapons using the arrow keys or your joystick, then press the return key or a joystick button to make your selection.

#### **Taking Off**

To take off from the carrier, push the joystick all the way to the left to give

your Hellcat full throttle in that direction. As the plane nears the end of the flight deck, push the stick up and to the left to provide elevation.

Flying

Maneuvering the Hellcat while in flight is achieved using the following joystick positions:

**Keyboard positions** 

When using the keyboard controls, the arrow keys correspond to the above

joystick positions.

Turning

Turning is accomplished by reversing the horizontal direction of the stick. Your Hellcat will lose altitude while turning, so it's important to give it extra lift at the same time.

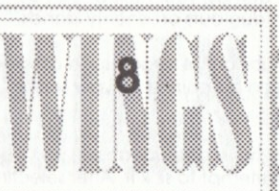

#### Landing

To land on the carrier, you must approach it ming into the wind from the right). Use the 3-D view to libe and the flashing white grifficial horizon indicator with the deck of the carrier. Just as you clear the edge of the carrier's deck, stall the plane to allow it to drop so that its "arrester hook"

can catch one of the four arresting cables on the deck.

Landing an airplane on the deck of a carrier requires a great deal of skill and nerves of steel. It may take you a few practice runs before you feel comfortable, but this practice will pay off later when the heat is on and you have to land under fire.

Once you have landed safely, taxi your plane to the elevator. Then, push a joystick button or the return key to activate the elevator and lower your plane for repairs, refueling and a new load of weapons. If you taxi too far and miss the elevator, simply turn your plane around and position it over the elevator again.

**Hellcat Weapons** 

**Machine Guns** 

Your Hellcat is equipped with three .50 caliber machine guns on each wing. Use your machine guns for shooting down enemy planes and strafing islands.

Fire your machine guns by pressing button 0 on the joystick. If using the keyboard, press the space bar to fire.

Other Weapons

You can choose between three types of other weapons to take with you. To replenish or change weapons you must return to the carrier. Fire your other weapons by pressing joystick button 1 or the return key. **Bombs** 

Equipped with thirty 100 lb. bombs, your Hellcat can do heavy damage to barracks and machine auntaug-outs on enemy islands...... Reckets Designed for use on more substantial torgets such assarge anticircraft guns,

15 of these 5-inch rockets can be barried by your Helleaf.

Torpedoes

Once an enemy ship's guns have been disabled you'll be able to make a torpedo run on the ship in an attempt to sink it. After selecting forpege from the Weapons menu, your Helicar will become awith check opeds. Note: You must approach the enemy ship thang low even the water when

you release the torpedo. It is important to have the ship well in your sight before releasing the torpedo so as not to allow the torpedo to run out of eneray before hitting its target.

**Control Panel** Your Hellcat's control panel with its various instruments and gauges is displayed at the bottom of your screen. **Weapon Counter** Indicates what type of weapon you are carrying and how many you have

 $left$ 

**Hellcat Counter** 

Indicates how many Hellcats you have left. You will earn an extra plane

each time you are promoted in rank. Oil Pressure Gauge

Indicates the condition of your engine. When your Hellcat is damaged by gunfire, the engine will begin to smoke. The more damage your plane sustains, the more smoke it will emit and the lower the oil pressure will drop. When the oil pressure begins to get critically low, a red light will blink on the gauge. If the oil pressure drops too low, the engine will seize and you

will crash. Each time you return to your carrier and descend into the hold. your plane will be repaired, restoring oil pressure to full.

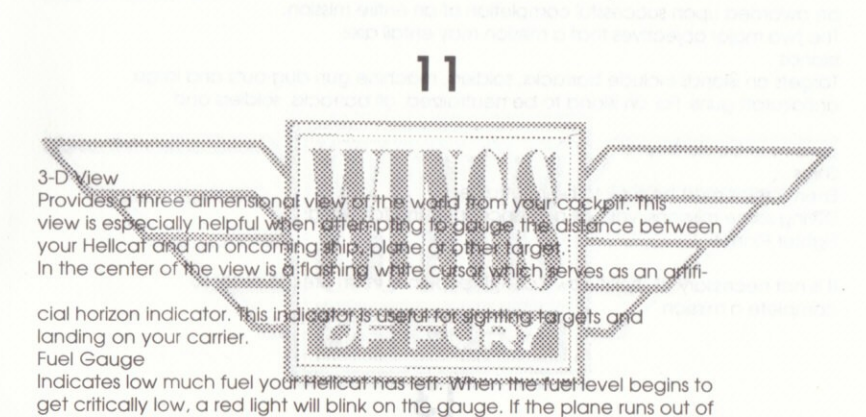

fuel in flight, you will crash. Each time you return to your carrier and descend into the hold, your plane will be refueled, restoring the fuel level to full

Score Counter

Records all points scored by you during the game.

#### **Enemy Plane Counter**

Tallies a "kill" icon for every enemy plane you shoot down. In addition to these icons, there is also a digital counter below the score counter.

You start the game with three Hellcats. You will receive one additional Hellcat every time you earn a promotion in rank.

**Mission Objectives** 

You will be briefed on each mission's objectives before you begin it. Bonuses will be awarded as each objective is accomplished. An additional bonus will

be awarded upon successful completion of an entire mission. The two major objectives that a mission may entail are: Islands

Targets on islands include barracks, soldiers, machine gun dug-outs and large antiaircraft guns. For an island to be neutralized, all barracks, soldiers and

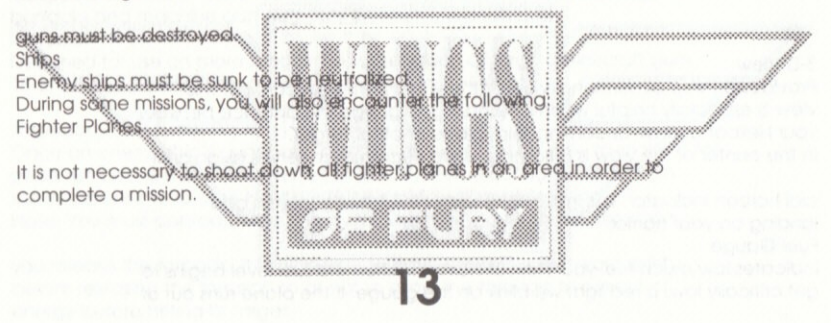

#### **Torpedo Planes**

To defend your carrier, it is necessary to either shoot down torpedo planes or destroy their torpedoes once dropped (with bullets, bombs or rockets). When a torpedo plane is sighted, an arrow will appear in the 3-D VIEW indicating its position relative to you.

#### **High Scores**

Once you have finished the game, you will have the opportunity to save your score to disk if your score is among the top ten. You will be prompted to enter your name. Your rank will be recorded automatically. Save a Game

You can save a game in progress whenever your Hellcat is on the carrier. When you are ready to save the game, press CTRL-G. Using the arrow keys, highlight the word SAVE, then press return. Enter a name for the game you wish saved (8 characters or less) and press return. You can now choose to either EXIT the game and return to DOS or LOAD a game that you've saved.

Highlight your selection using the arrow keys, then press return. If you decide you want to return to your game without saving it, select RESUME. Resuming a Saved Game

Load Wings of Fury and press any key to call up the menu screen. Select "Return from R & R." When the menu appears, use the arrow keys to

highlight "LOAD," then press return. Next, highlight the game you wish to play an i press return.

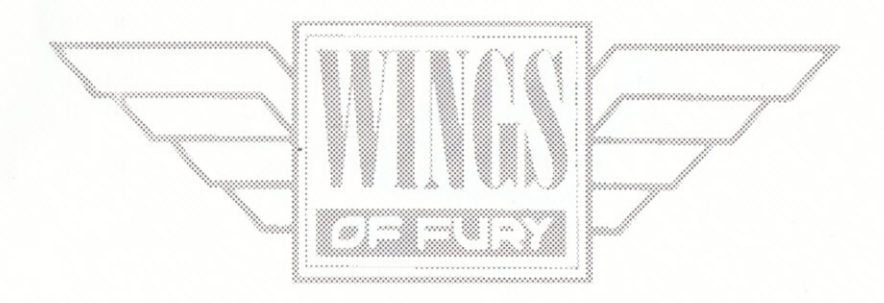

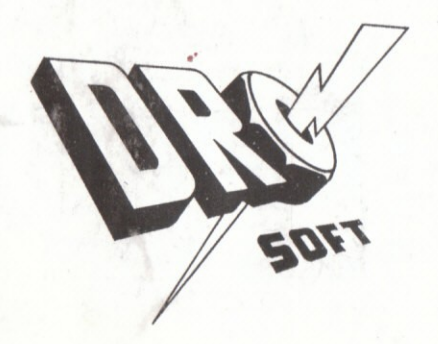

© Copyright 1990 Broderbund Software Distribuido por Drosoft, SA C/Francisco Remiro, 5 - 28028 MADRID Telf.: (91) 246 38 02

La empresa declina toda responsabilidad en el uso de este programa fuera de los términos especificados en el correspondiente manual de instrucciones.